# **Manage Monitored Services**

## **Add SQL BI Service Instances for monitoring**

Use the **ADD BI SERVICE** option to add SQL BI Service Instances for monitoring. For additional information, refer to [Adding Business Intelligence Services for monitoring.](http://wiki.idera.com/x/KwCPAQ)

## **Manage Monitored Services**

Use the **MANAGE MONITORED SERVICES** option to have a general overview of all monitored BI instances. This view displays information such as the **Component Type**, its **Status**, the **Servi ce** and **Host Name**, the **Authentication User Name**, the **Alert Refresh Time**, and the **Monitori ng** status (true or false). You can also **Export** this information to a PDF, XLS, or XML file.

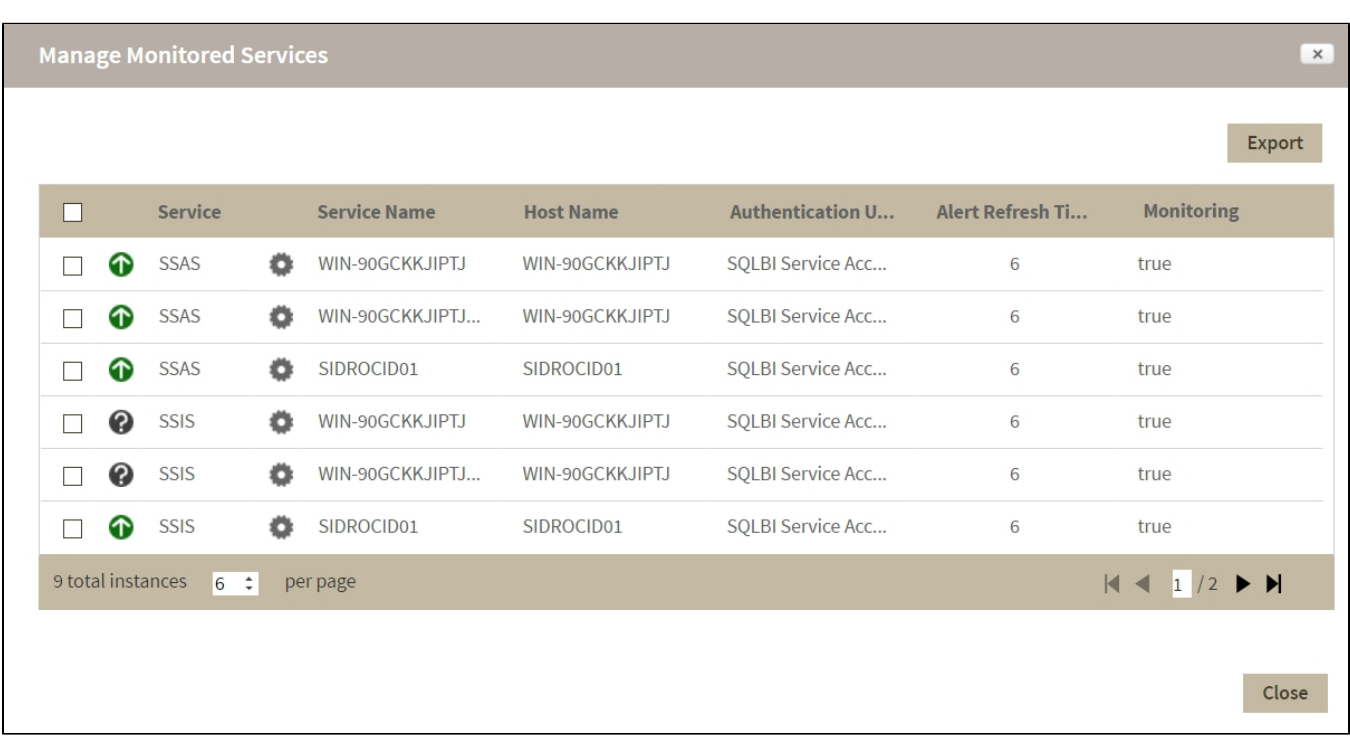

You can also perform actions to either single or several BI instances.

#### **Perform actions on a single BI instance**

After you select a SQL Server from the list, you can perform the following actions:

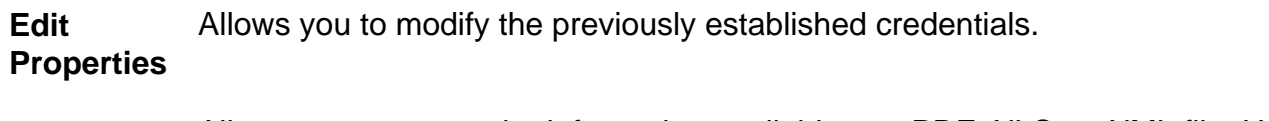

- **Export** Allows you to export the information available to a PDF, XLS, or XML file. How much time a query uses the CPU.
- **Remove** Allows you to remove instances that you no longer want to monitor.

Additionally, by clicking the gear icon you can also **Change Refresh Interval**, as well as to **Disa ble Monitoring** temporarily (during maintenance operations) and **Edit Properties**.

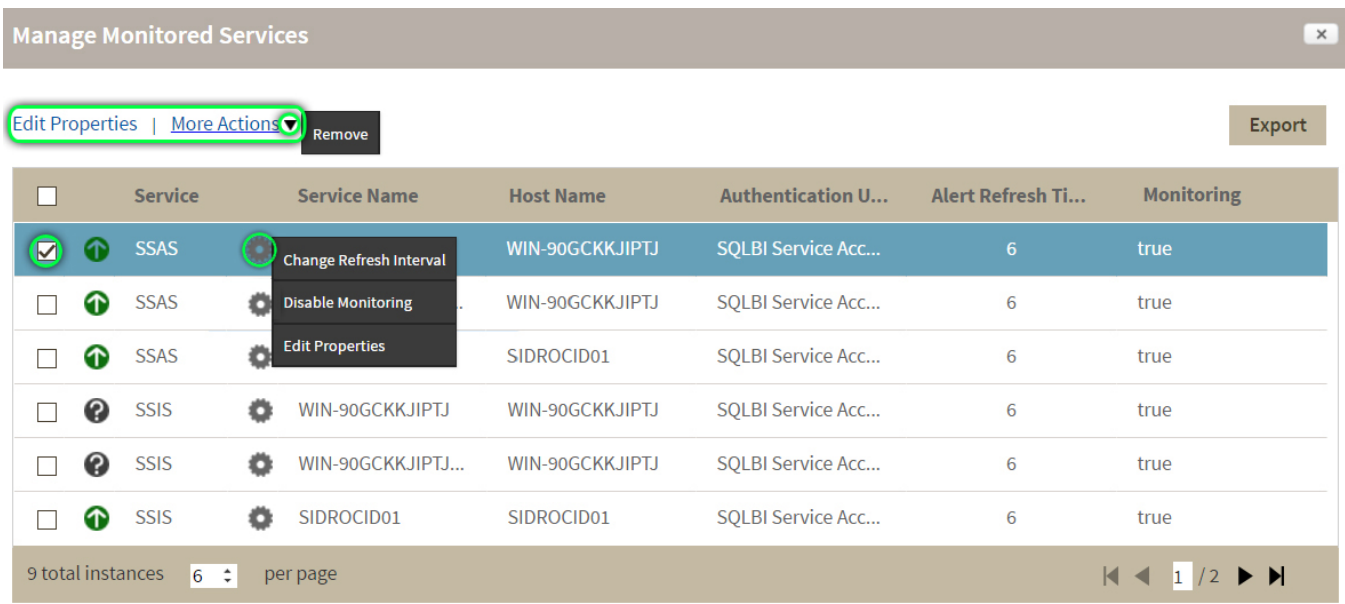

#### **Perform bulk actions on several BI instances**

After you select more than one SQL Server from the list, you can perform the following bulk actions:

**Edit Credentials** Allows you to modify the previously established credentials.

**Export** Allows you to export the information available to a PDF, XLS, or XML file.

**Remove** Allows you to remove instances that you no longer want to monitor.

Additionally, you can click the gear icon to access the option to temporarily **Disable Monitoring** ( during maintenance operations), as well as to **Edit Credentials**.

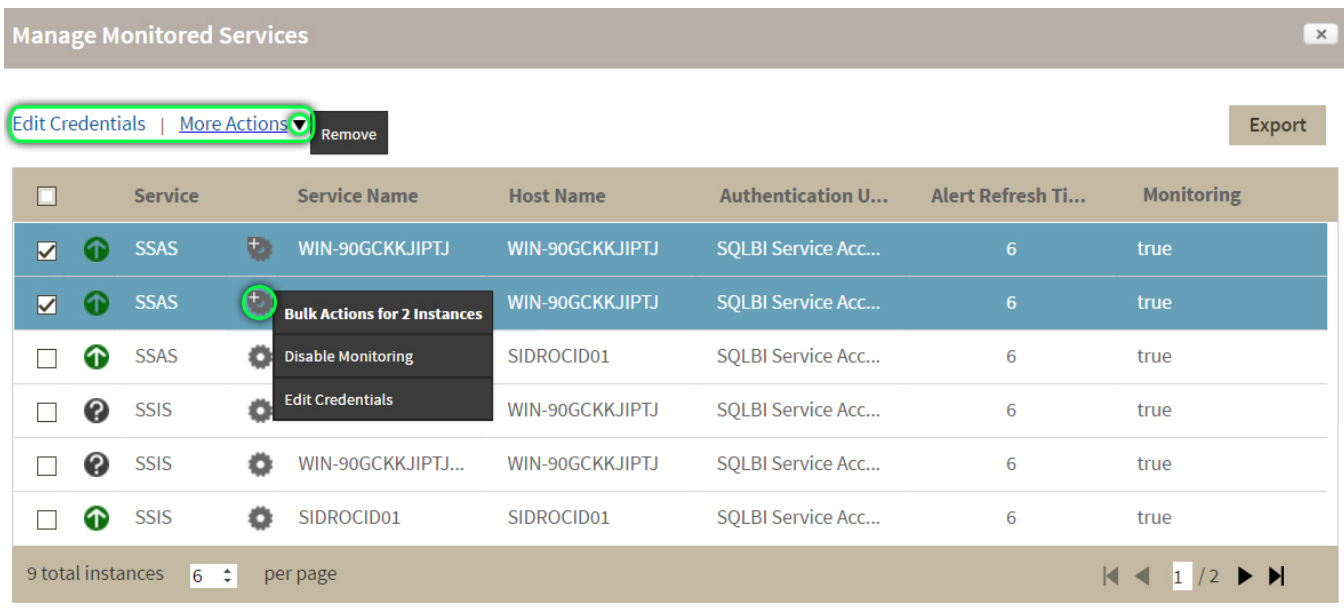

# **[IDERA](#) | [Products](#) | [Purchase](#) | [Support](#) | [Community](#)<sup>|</sup> [Resources](#) | [About Us](#) | [Legal](#)**